WPKG in 20 Minutes

**Third Party Updates for Sysadmins** 

#### Paul Nijjar

Waterloo-Wellington Information Technology Professionals

#### February 23, 2015

◆□> ◆□> ◆臣> ◆臣> 臣 のへで

### The Inspiration

▲□▶ ▲圖▶ ▲直▶ ▲直▶ 三直 - わへで

#### What is WPKG?

# A lightweight infrastructure to install profiles of packages on hosts.

#### Goals

- Keep third party software up to date without end user intervention.
- Make updates easy and quick.
- Stay legal.
- Be flexible: staff, labs, Computer Recycling.

#### What you need

- A (read-only) Windows share
- A repository of software ("warez")

(日) (日) (日) (日) (日) (日) (日)

- profiles.xml, hosts.xml
- Associated XML package files

### **Specifying Packages**

You need to specify:

- The package ID
- A version string
- How to identify whether the package is installed
- How to silently

install/upgrade/remove the package

# WPKG: Powerful and Insecure

- No host checking!
- No package integrity checking!
- Windows share is visible to the world!

#### **Other Thoughts**

 Implement host checking with SSH.
 WPKG is a bad idea for one-off installs (eg Computer Recycling)

(日) (日) (日) (日) (日) (日) (日)

#### Resources

http://wpkg.org (lots of recipes!)
http://nirsoft.net
http://ninite.com

https://www.autoitscript.com/
site/autoit/

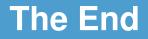

### Comments? Questions?

#### Not actually The End

# **Tips and Tricks**

◆□ ▶ ◆□ ▶ ◆□ ▶ ◆□ ▶ □ ● ● ● ●

### **Calling WPKG**

For lab machines: scheduled task once a week.

For installer: during install.

For staff machines: Run shutdown task via Group Policy (and adjust timeouts accordingly)

#### Troubleshooting

Install strings:

#### HKLM\SOFTWARE\Microsoft\ Windows\CurrentVersion\ Uninstall

#### **More Troubleshooting**

Install state:

c:\windows\system32\wpkg.xml

Verbose logs:

%TEMP%\wpkg-<hostname>.log

#### **Delete Programs Easily**

# wmic product where "name like 'Java%%'" call uninstall /nointeractive

イロト イポト イヨト イヨト ヨー のくで

#### **Registry edits**

# regedit /s "%SOFTWARE%\WSUSServer\ set-wsus-server.reg"

This turns WPKG into (some of) Group Policy!

イロト イポト イヨト イヨト ヨー のくで

#### Links and Icons

nircmd.exe shortcut
"%PROGDIR%\Microsoft Games\
Minesweeper\Minesweeper.exe"
"%destdir%" "Minesweeper"

nircmd.exe execmd del
"%PUBLIC%\Desktop\Sage 50.lnk"

#### No silent installer?

#### Write an AutoIT script.

▲□▶ ▲圖▶ ▲臣▶ ▲臣▶ ―臣 – 釣��

▲□▶▲圖▶▲≣▶▲≣▶ ≣ のへの